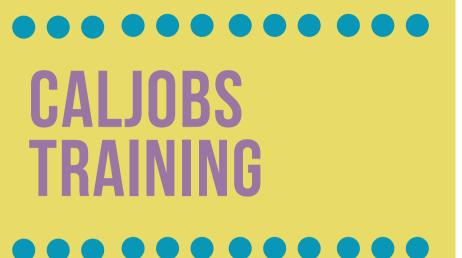

### SCANNING DOCUMENTS INTO CALJOBS

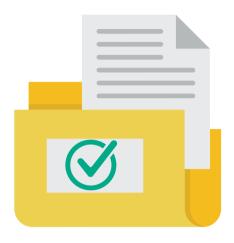

This presentation will explain the process of scanning documents into CalJOBS.

# CALJOBS TRAINING

## SCANNING DOCUMENTS INTO CALJOBS

Click the Computer Icon to watch a training video on this <u>process</u>.

Login to CalJOBS and locate a participant's profile. Within the "Staff Profiles", under the "General Profile" tab select the "Documents (staff)" folder. Then select the "Add a Document" button to upload a document.

You will arrive at the "Document

Association" and "Document
Information" tabs. Fill in all the fields
displayed on the screen.

Dpload documents noted in the

<u>Customer Tracking and Case Management</u>

<u>Activities for WIOA Enrolled Youth-</u>

<u>Attachment A</u> in the "Attach Document"

tab. As you upload documents, they will populate into a table

Login to CalJOBS and locate a participant's profile. Within the "**Staff Profiles**", under the "**General Profile**" tab select the "**Documents (staff)**" folder. Then select the "**Add a Document**" button to upload a document.

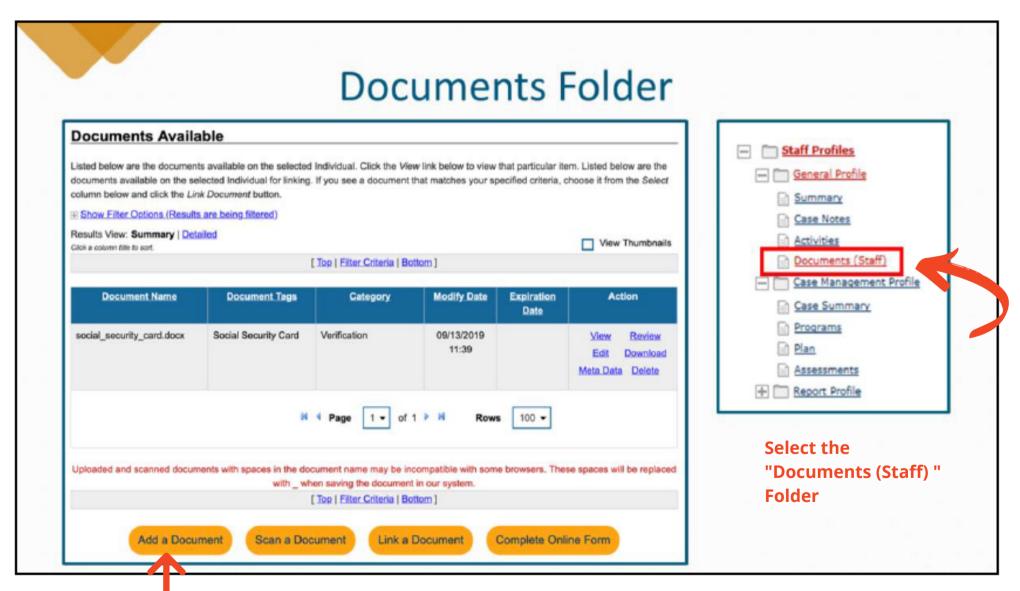

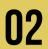

You will arrive at the "Document Association" and "Document Information" tabs. Fill in all the fields displayed on the screen.

#### **Document Association**

If you would like to categorize the associated document to a specific program, subcategory, application or verification document, please use the controls in this section to do so.

| Program:              | Title I - Workforce Development (WIOA) ▼ |   |
|-----------------------|------------------------------------------|---|
| Application:          | WIA Application                          | • |
| Verification Item:    | WIOA - Date of Birth Verification ▼      |   |
| Verification<br>Type: | Driver's License ▼                       |   |

#### **Document Information**

Fill in all the fields

| Document<br>Description:             | Driver License ▼                                                      |
|--------------------------------------|-----------------------------------------------------------------------|
| Document Tags:<br>Keywords that will | Do not enter Personal Identifiable Information (PII) into this field. |
| be indexed with<br>this attachment.  | Driver's License                                                      |
|                                      | <b>©</b> ,                                                            |
| User Accessible:                     | Yes No                                                                |
| Date Received:                       | ä                                                                     |
|                                      | If left blank, today's date will be used.                             |
| Document Expires:                    |                                                                       |
| Expiration Date:                     | ä                                                                     |

### 03

Upload documents noted in the Customer Tracking and Case Management Activities for WIOA Enrolled Youth-Attachment A in the "Attach Document" tab. As you upload documents, they will populate into a table.

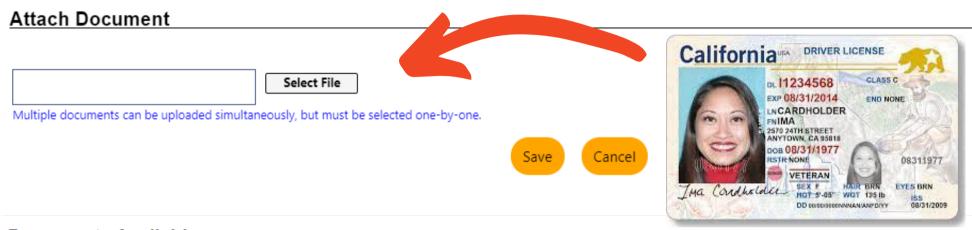

#### **Documents Available**

Listed below are the documents available on the selected Individual. Click the View link below to view that particular item.

**■** Show Filter Options (Showing all records)

Results View: Summary | Detailed

Click a column title to sort.

[ Top | Filter Criteria | Bottom ]

As you upload documents, they will populate into a table

| <u>Document Name</u> | <u>Document Tags</u>      | <u>Category</u> | <u>Modify Date</u> | Expiration Date  |  |
|----------------------|---------------------------|-----------------|--------------------|------------------|--|
| CA_Driver.jpg        | Anita-Job_Drivers_License | Verification    | 08/10/2021 10:32   | 08/06/2026 12:00 |  |

#### **Customer Tracking and Case Management Activities for WIOA Enrolled Youth-Attachment A**

ATTACHMENT A

#### Customer Tracking and Case Management Activities for WIOA Enrolled Youth

| Supporting and/or Supplemental Documentation                                                                               | Hard File | Scan into<br>CalJOBS     |
|----------------------------------------------------------------------------------------------------|-----------|--------------------------|
| CalJOBS Registration/Youth Addendum* (signed by parent<br>or legal guardian if under 18)                                   | ✓         | ✓ Youth Addendum<br>Only |
| CalJOBS WIOA application signed/dated by staff                                                                             | ✓         |                          |
| Evidence of eligibility including Right-to-Work Documents                                                                  | <b>✓</b>  | ✓                        |
| Documentation Showing Barriers                                                                                             |           |                          |
| a) School Transcript; In-School Youth (ISY) only                                                                           | <b>✓</b>  | ✓                        |
| b) Income Verification                                                                                                    | <b>✓</b>  |                          |
| <ul> <li>c) Individual Education Plan for youth with a<br/>diagnosed disability</li> </ul>                                 | ✓         | ✓                        |
| d) Selective Service Registration (if required)                                                                            | <b>✓</b>  | ✓                        |
| <ul> <li>e) Youth enrolled by 5% exception, documentation<br/>of SETA approval</li> </ul>                                  | ✓         |                          |
| f) Follow-up form                                                                                                    | <b>\</b>  |                          |
| Individual Service Strategy (ISS)                                                                                          | <b>✓</b>  | <b>√</b>                 |
| CASAS Assessment result; only if youth is Basic Skills<br>Deficient (BSD)                                                  | ✓         | ✓                        |
| Documentation of remedial services provided (supporting documentation in CalJOBS required)                                 | ✓         |                          |
| Assessment reports                                                                                                    | <b>√</b>  |                          |
| Release of confidential information (included in CalJOBS<br>Youth Addendum)                                                | ✓         |                          |
| Grievance procedure (included in CalJOBS Youth Addendum)                                                                   | <b>✓</b>  |                          |
| Code of Conduct (included in CalJOBS Youth Addendum)                                                                       | <b>√</b>  |                          |
| Current Work Permit (all work expired work permits)                                                                        | <b>√</b>  |                          |
| Worksite Agreement                                                                                                    | <b>✓</b>  |                          |
| Documentation of all support services provided to youth in program year (receipts*, copies of transportation passes, logs) | ✓         | ✓ Receipts Only          |

**Customer Tracking and Case Management Activities for WIOA Enrolled Youth-Attachment A** 

| Documentation Showing Achievement                                                                  |          |          |
|----------------------------------------------------------------------------------------------------|----------|----------|
| a) High School Diploma                                                                             | <b>✓</b> | ✓        |
| b) GED/HSET Certificate                                                                            | ✓        | ✓        |
| <ul> <li>c) CASAS Post-Test showing increase in Educational<br/>Functioning Level (EFL)</li> </ul> | ✓        | ✓        |
| d. Employment Verification                                                                         | ✓        | ✓        |
| e. Occupational Skills Certificate                                                                 | ✓        | <b>✓</b> |